## **Navigating<br>Your OneDrive**

## **Scavenger Hunt**

Locate the items on your screen from the list.

Drag and drop the numbers to the correct location.

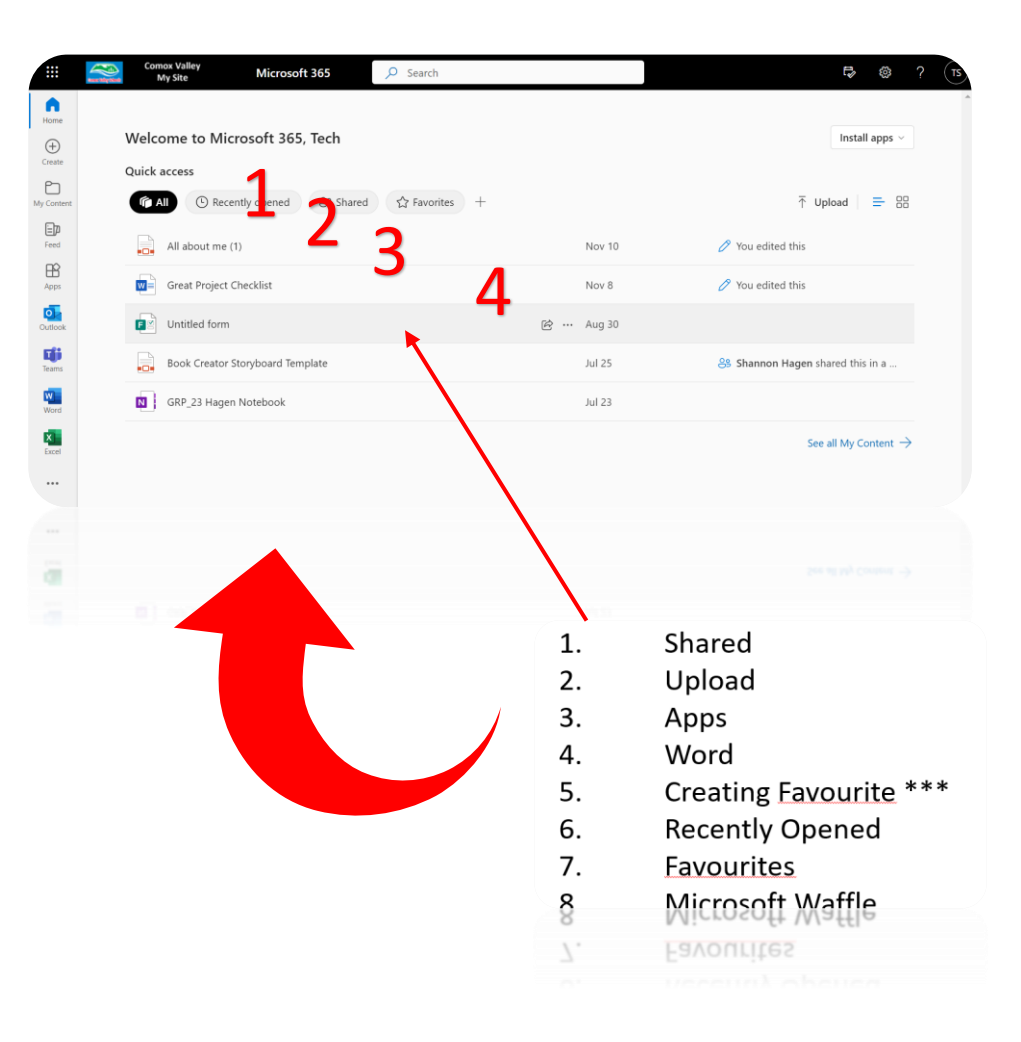

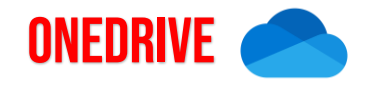

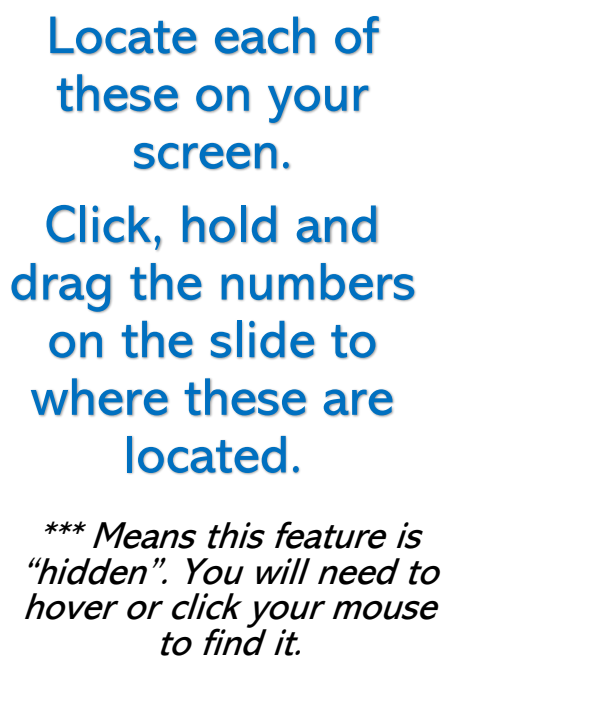

- 1. Recycle Bin
- 2. Shared
- 3. Upload \*\*\*
- 4. Create New Word Document \*\*\*
- 5. Home
- 6. Class Team *(May or may not be there)*
- 7. Recent
- 8. Microsoft Waffle
- 9. My Files (ALL files are here)
- 10. Share Icon \*\*\* (to share with others)
- 11. Search

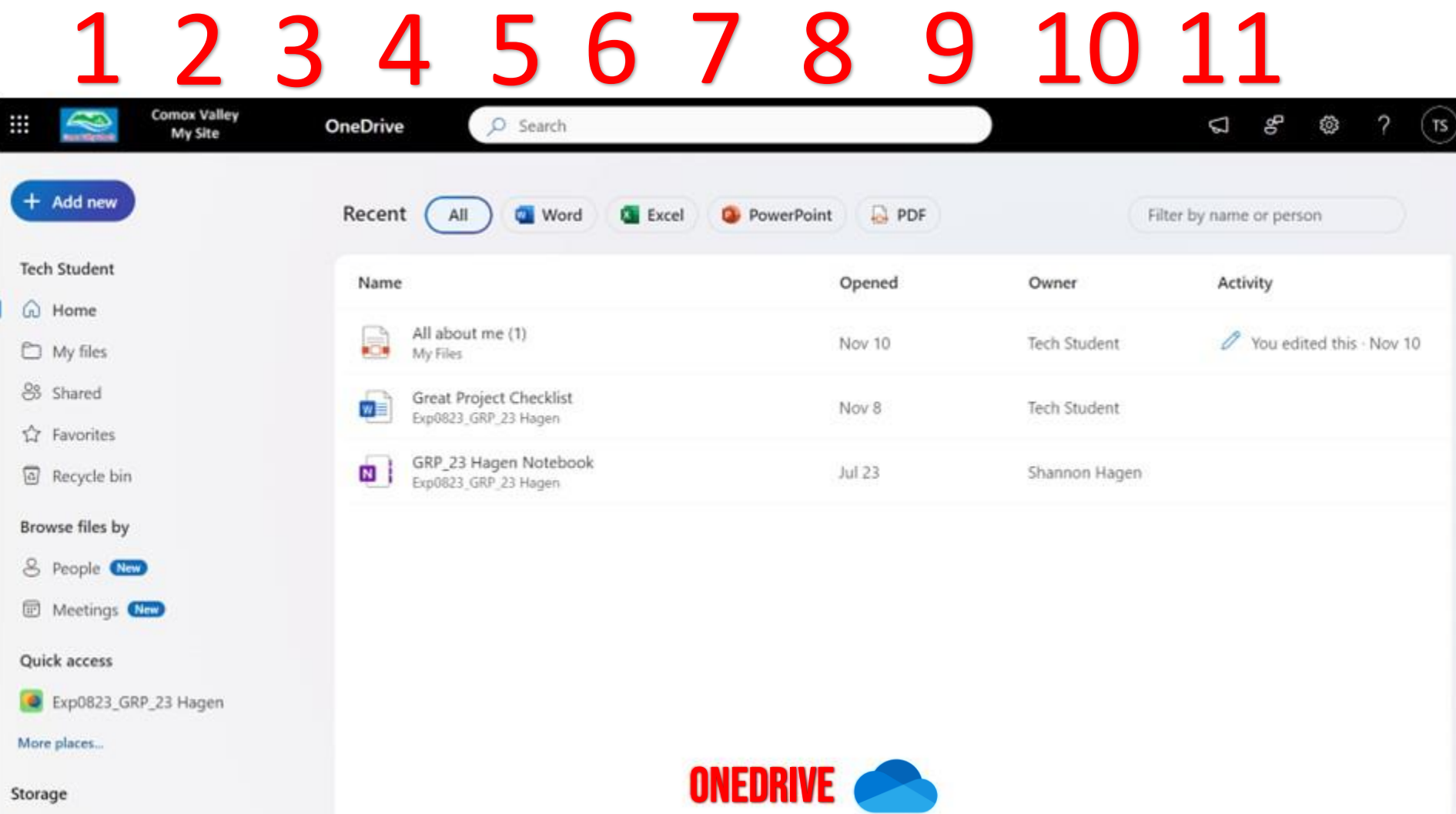